## IT & STUDENT CENTRAL Quick guide to IT Services...

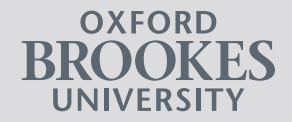

 $\bigoplus$ 

8 **GOOGLE** Download Gmail and Calendar apps to your mobile devices to view your Brookes email and timetable, using your usual app store. Log in using your student number followed by @brookes.ac.uk then your password. WIFI

Please use eduroam once enrolled. (Any issues with getting online - drop in to an IT Service Desk<br>Point.) Experience of the controlled. (Any<br>
issues with getting<br>
online - drop in to<br>
an IT Service Desk<br>
Point.)<br>
Point.

**COMPUTERS**<br>be are PCs for students<br>is on all campuses. Log<br>ng your student number<br>and password. There are PCs for students to use on all campuses. Log in using your student number

## USER ACCOUNT

After you have enrolled, your student number and password give you secure access to all University systems. For email and wifi you need to add

@brookes.ac.uk after your

student number.

...... You will need your student card and password and to top up your printing charge account. Brookes Print is available for larger

PRINTING

GET HELP

Drop into an IT Service Desk Point if you need any help. Locations and opening times are on the website below.

After you have enrolled you can use the wired internet connection in your hall room.

print jobs.

Everything you need to know  $\rightarrow$  [www.brookes.ac.uk/it](http://www.brookes.ac.uk/it)

## Quick guide to Student Central and PIP...

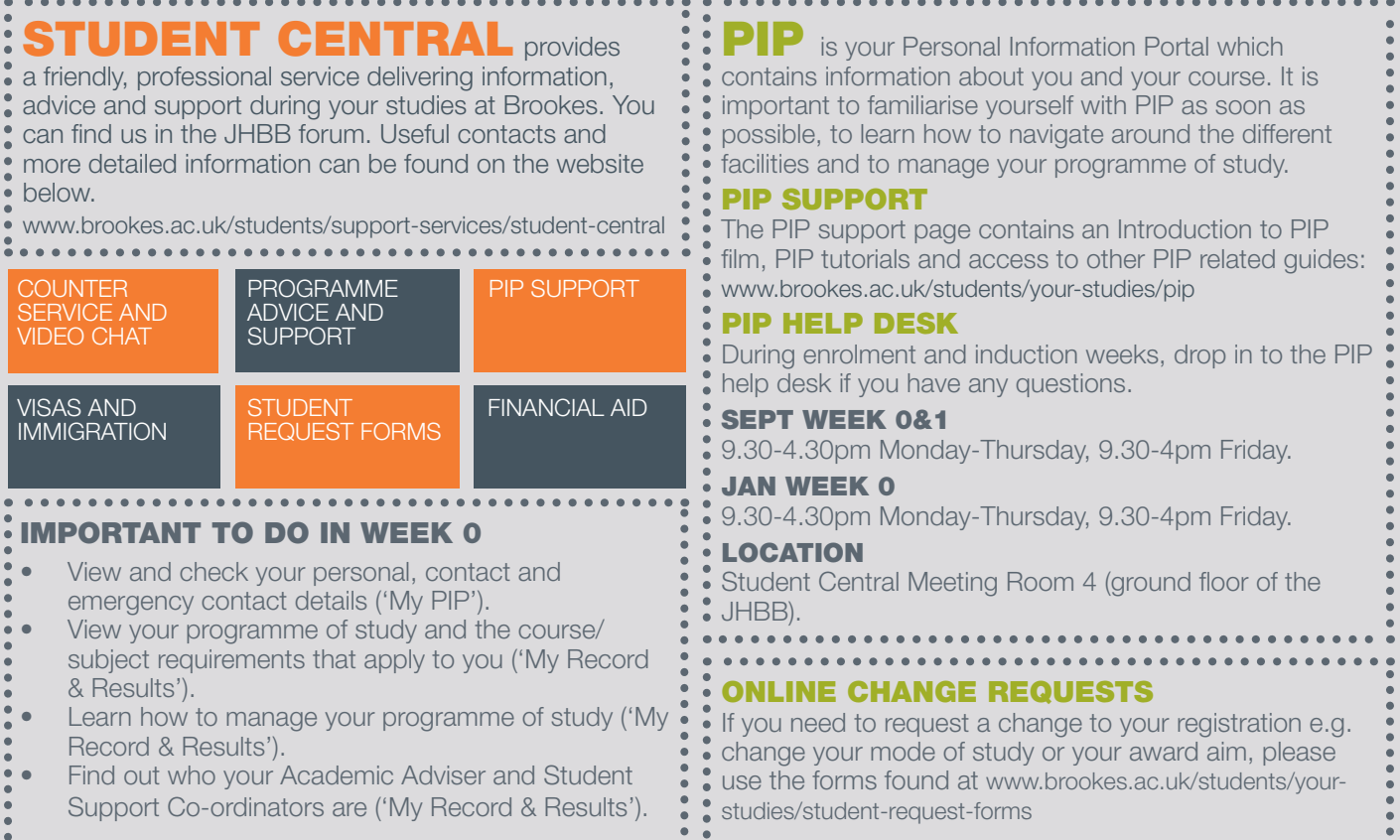

## [www.brookes.ac.uk/students/support-services/student-central](http://www.brookes.ac.uk/students/support-services/student-central)